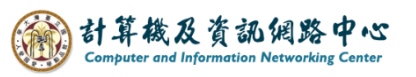

## **新增連絡人**

1. 點選左上角圖示 → 選擇【人員】。

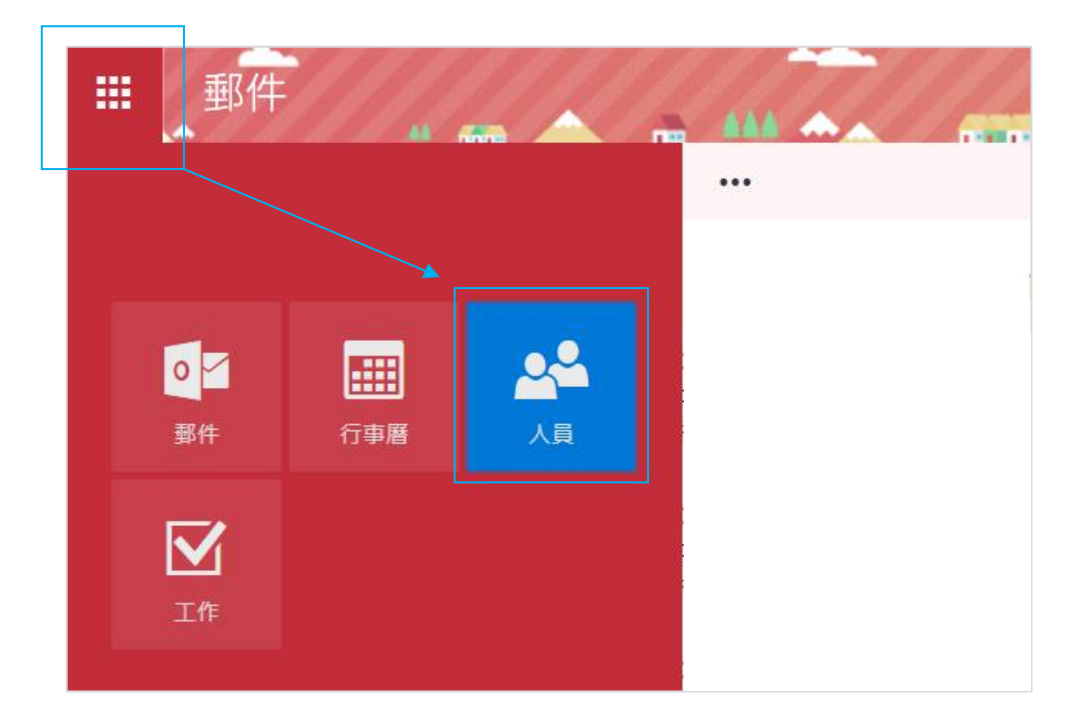

2. 點選【新增】。

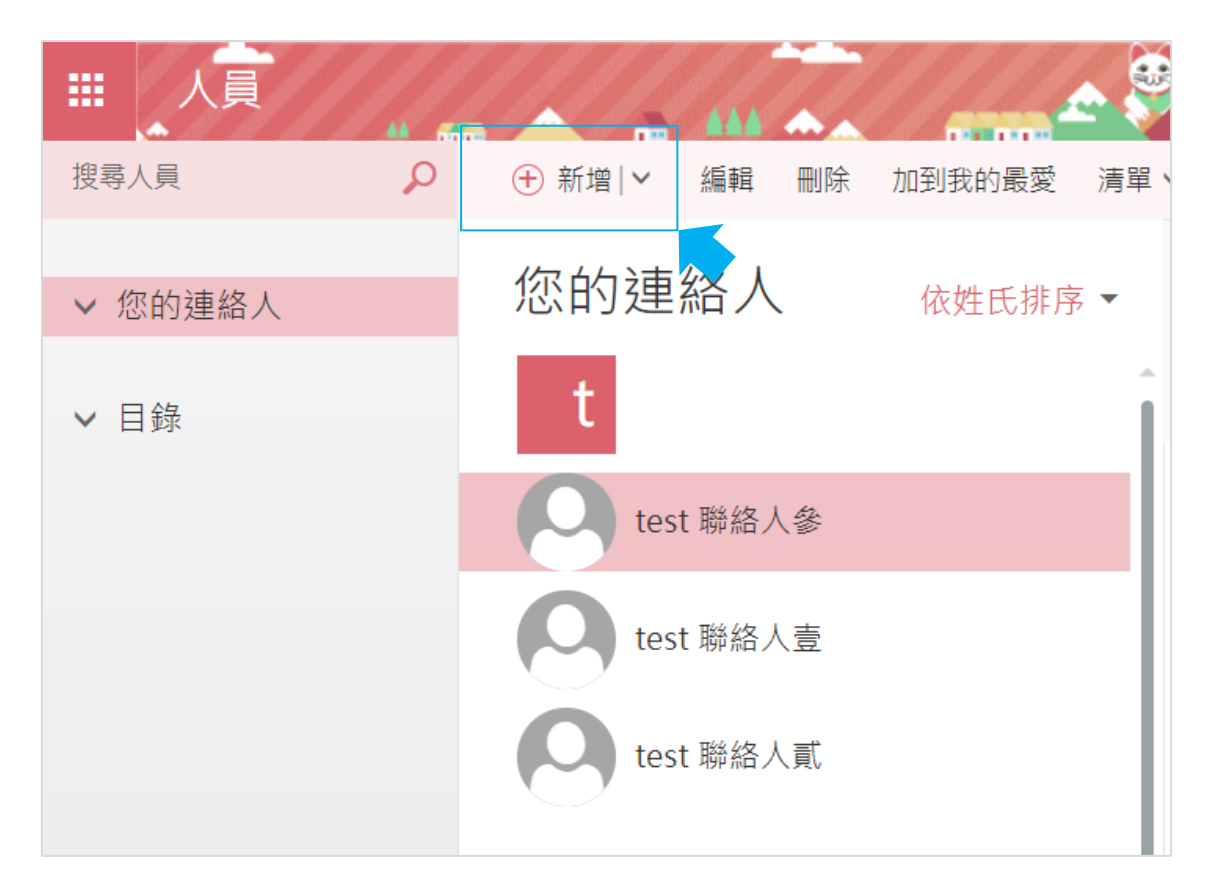

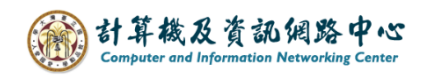

## 3. 新增內容後,點選【儲存】即完成。

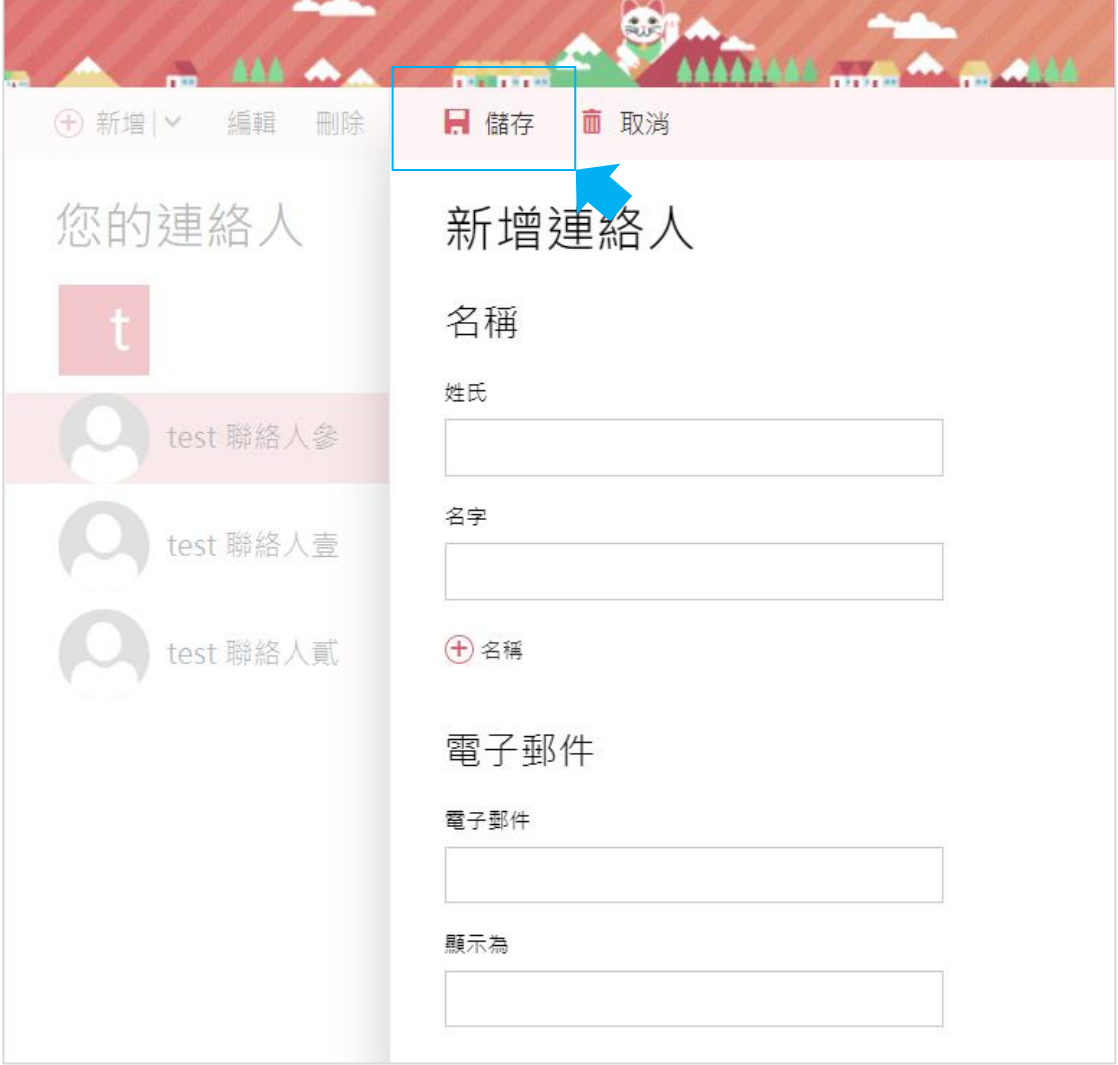